# KITS #1 - 3 INCLUDE:

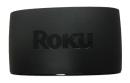

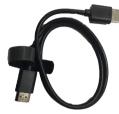

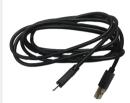

Roku Express, HDMI Cable & USB Power Cable

# KITS #4 - 8 INCLUDE:

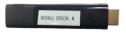

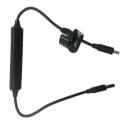

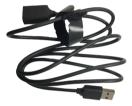

Roku Stick, USB Power Cable with Wireless Receiver, & Extender Cable.

# ALL KITS INCLUDE:

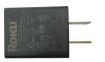

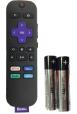

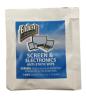

Power Adaptor, Remote (batteries included), two extra AAA batteries, & Anti Static Wipes

## FREQUENTLY ASKED QUESTIONS

#### Where do I return the Roku?

Rokus must be returned to a staff member at the Reference Desk of the Bergenfield Library. Rokus may not be returned in the Book or AV drops.

### What happens if I misplace or break the Roku?

Please consult the library's Library of Things policy. Lost or damaged Rokus will result in replacement fees.

### Who do I contact if I have questions?

Contact the Reference Department by calling 201-387-4040 or emailing reference@bergenfieldlibrary.org

#### Can I add additional channels to the Roku?

NO. Users may not add or remove channels on the Roku device nor can they purchase premium content.

#### **SETUP STEPS**

# Ol CONNECT TO TV

- Connect the High Speed HDMI Cable to the appropriate HDMI port on the Roku device.
  - If you have Kits #4-#8, there will be no HDMI Cable.
     Attach the USB Power Cable with Wireless Receiver to the Roku Stick and plug the Roku Stick directly into your TV's HDMI port.
- Connect the other end of the High Speed HDMI Cable to the appropriate HDMI port on your TV.

# **09** CONNECT TO POWER

- Connect the USB power cable to the appropriate port on the Roku device and connect to the USB port on your TV.
  - If you have Kits, #4-8, connect the other end of the USB Power Cable with Wireless Receiver into the Extender Cable and connect to the USB port on your TV.
  - For a better experience, plug the USB power cable into the power adaptor, plug in to a wall outlet and then connect the other end to the Roku player.

# position roku streaming player

 The Roku device must be positioned to face the Roku remote.

## POWER ON TV AND SELECT INPUT

 Use your TV remote to power on your TV and select the input you used to connect your streaming player.

## CONNECT TO WIFE

- Once your Roku device is setup, you will be able to connect to your home's WIFI. Use the purple arrows keys on the Roku Remote to navigate to Settings on the left side of the screen.
- Once in Settings, navigate to Network & Set Up Connection and select Wireless. A list of available WiFi Networks will appear, your own WiFi Network being among them! You want to select this, then enter your password.

# **06** ENJOY FREE CONTENT!

 Once the Roku device has been connected to your Wifi network, you will be able to stream shows from the preloaded channels, including Netflix, Disney+, Hulu and more!